## **Collegare il tablet XZPAD470P al computer tramite USB**

Collegando il tablet XZPAD470P al computer tramite la porta USB è possibile accedere direttamente ai contenuti salvati nella memoria interna del tablet.

- 1. Collegare il tablet (acceso) al computer tramite cavo USB.
- 2. Nella parte in alto a sinistra dello schermo, nella zona notifiche, apparirà il simbolo dell'USB (vedi immagine).

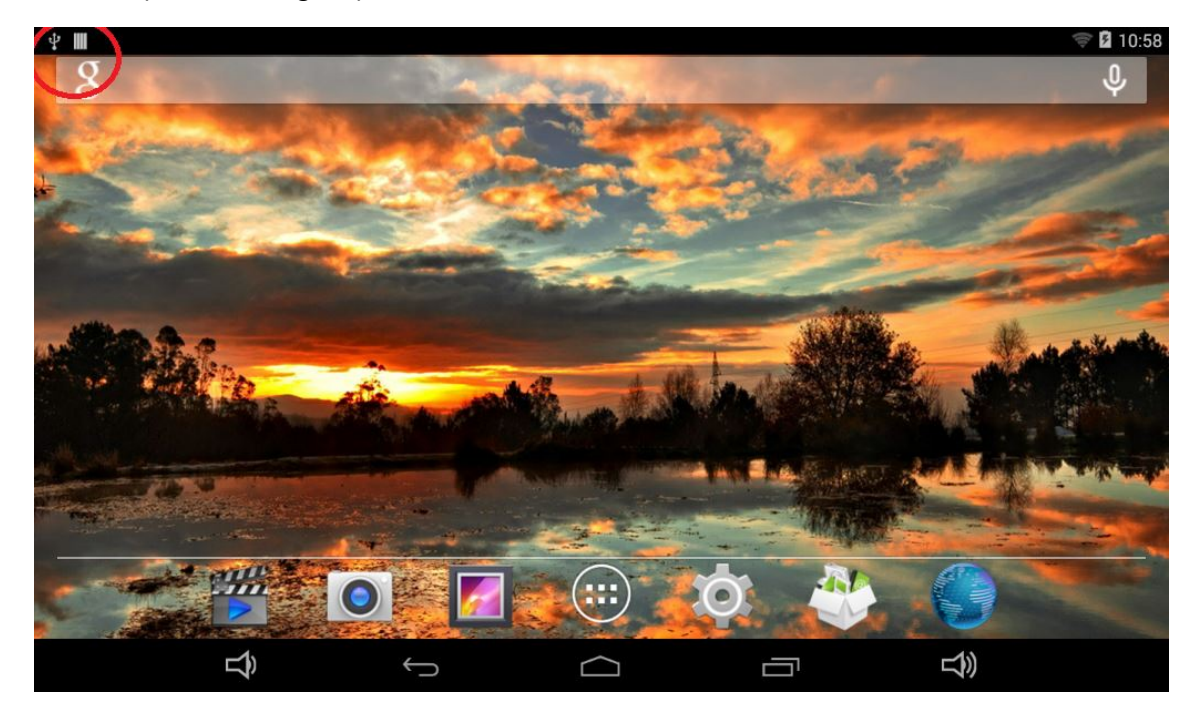

3. Scorrere verso il basso il simbolo dell'USB per aprire la tendina delle notifiche quindi premere sulla voce "USB collegata".

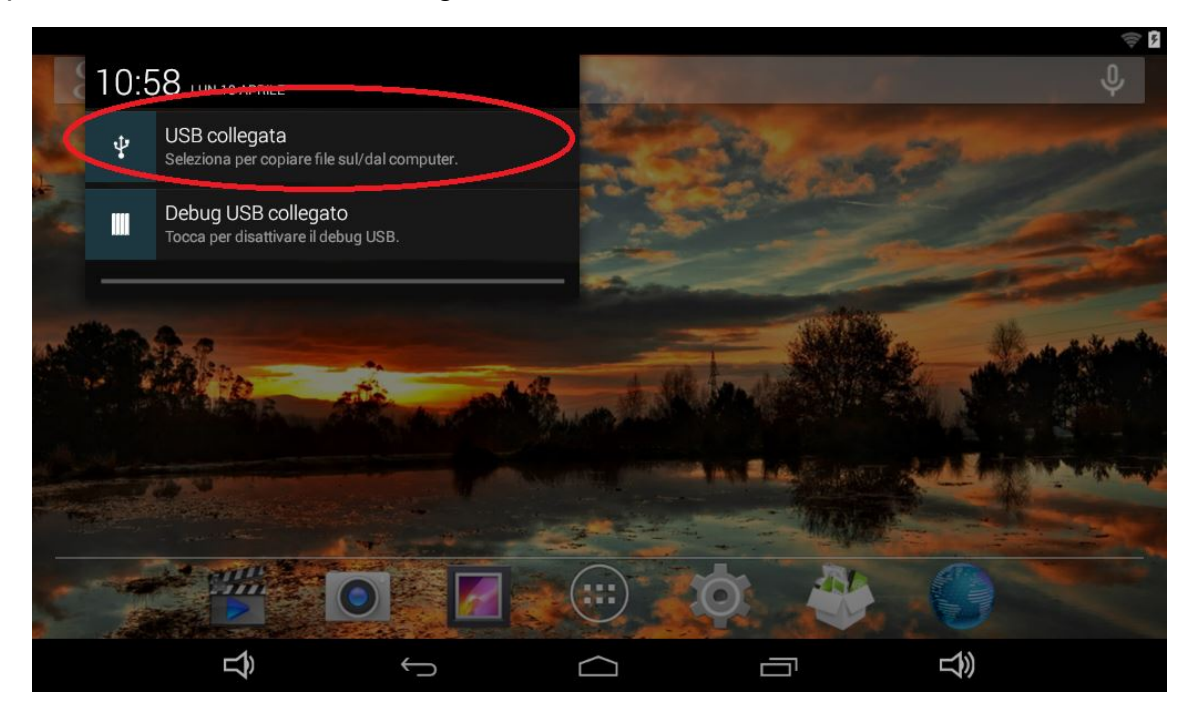

4. Nella schermata successiva premere il pulsante "Attiva archivio USB" per poter visualizzare la memoria del tablet sul PC.

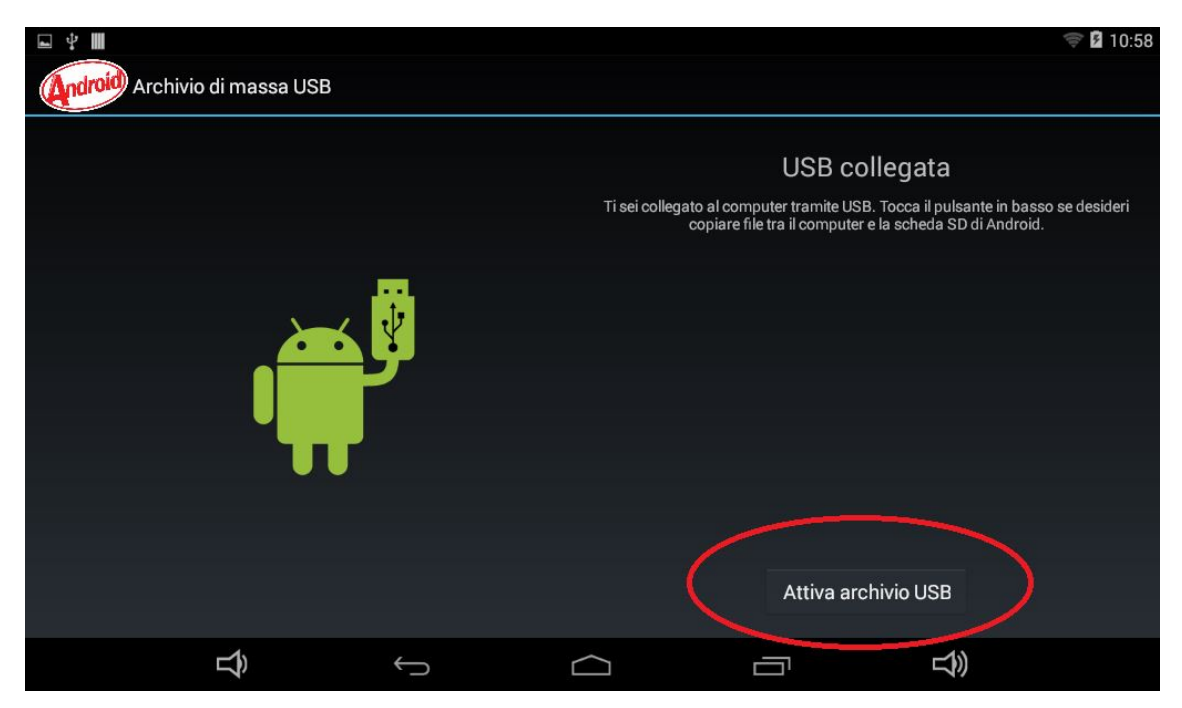

Ora è possibile utilizzare il tablet come una normale memoria esterna.